## **Creating a New Question (Types & Getting Started)**

⋒

You need editor access to create a question in Quest. If you do not see the link to the editor in the top right corner of the main course page, simply send us an [email](mailto:questhelp@austin.utexas.edu) to request authorization.

If you already have been granted editor access and still don't see this icon in your upper right hand view, please [clear your internet browser's](https://help.overdrive.com/customer/portal/articles/1481586)  [cache,](https://help.overdrive.com/customer/portal/articles/1481586) fully close out of all browsers, and try again.

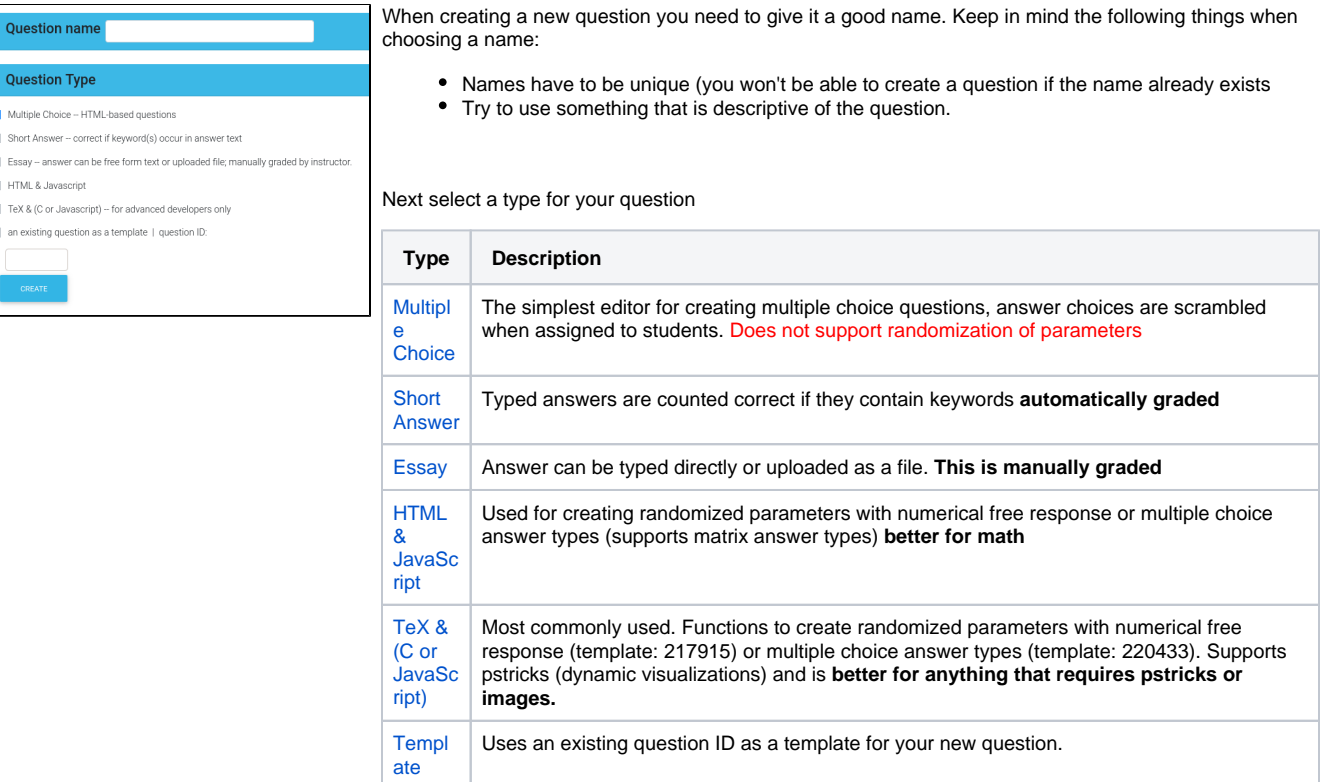

If you have a question that you like but would like to edit use the template option

## After clicking on "create" the following will be a basic layout to what you'll see

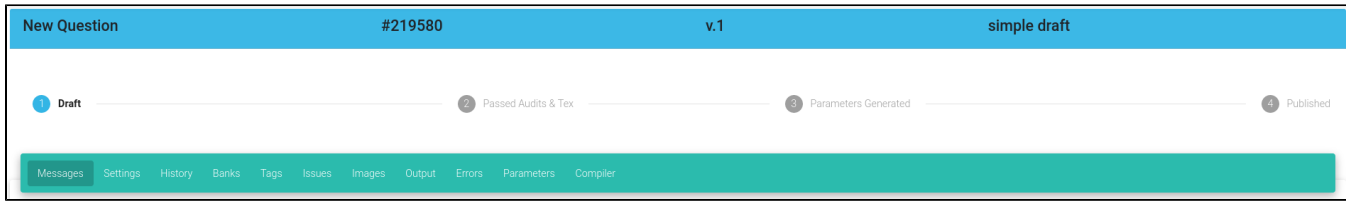

At the top of the page is the name you designated when creating the question (for this example it is "New Question") along with the question ID (#219580) and the version number of the question (v.1).

The status of the question can be:

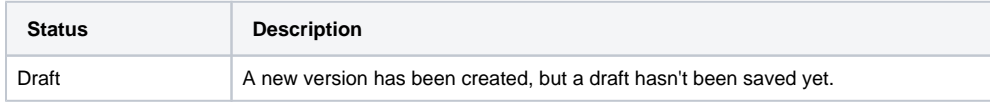

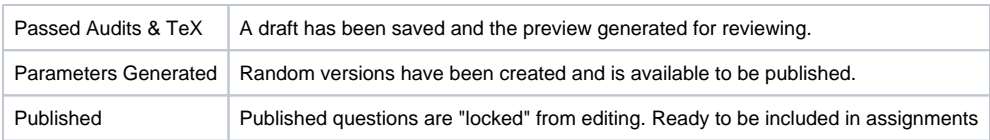

The next row is a series of tabs that provide various functions.

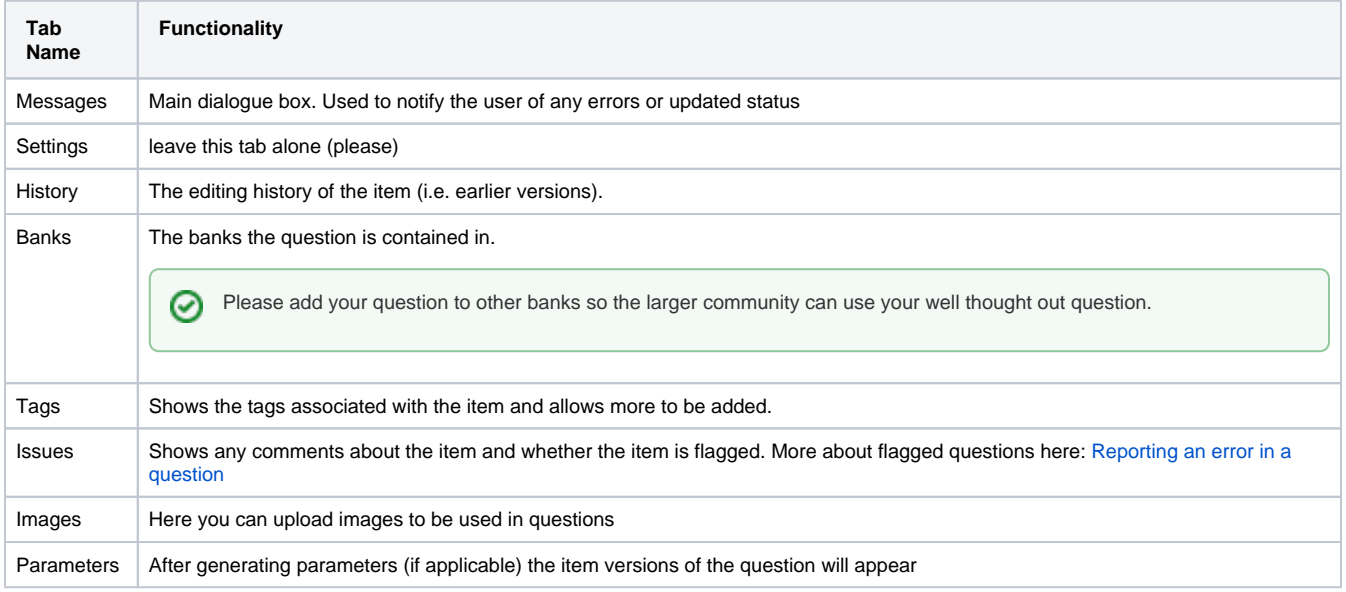